# Attach Address To Tangle

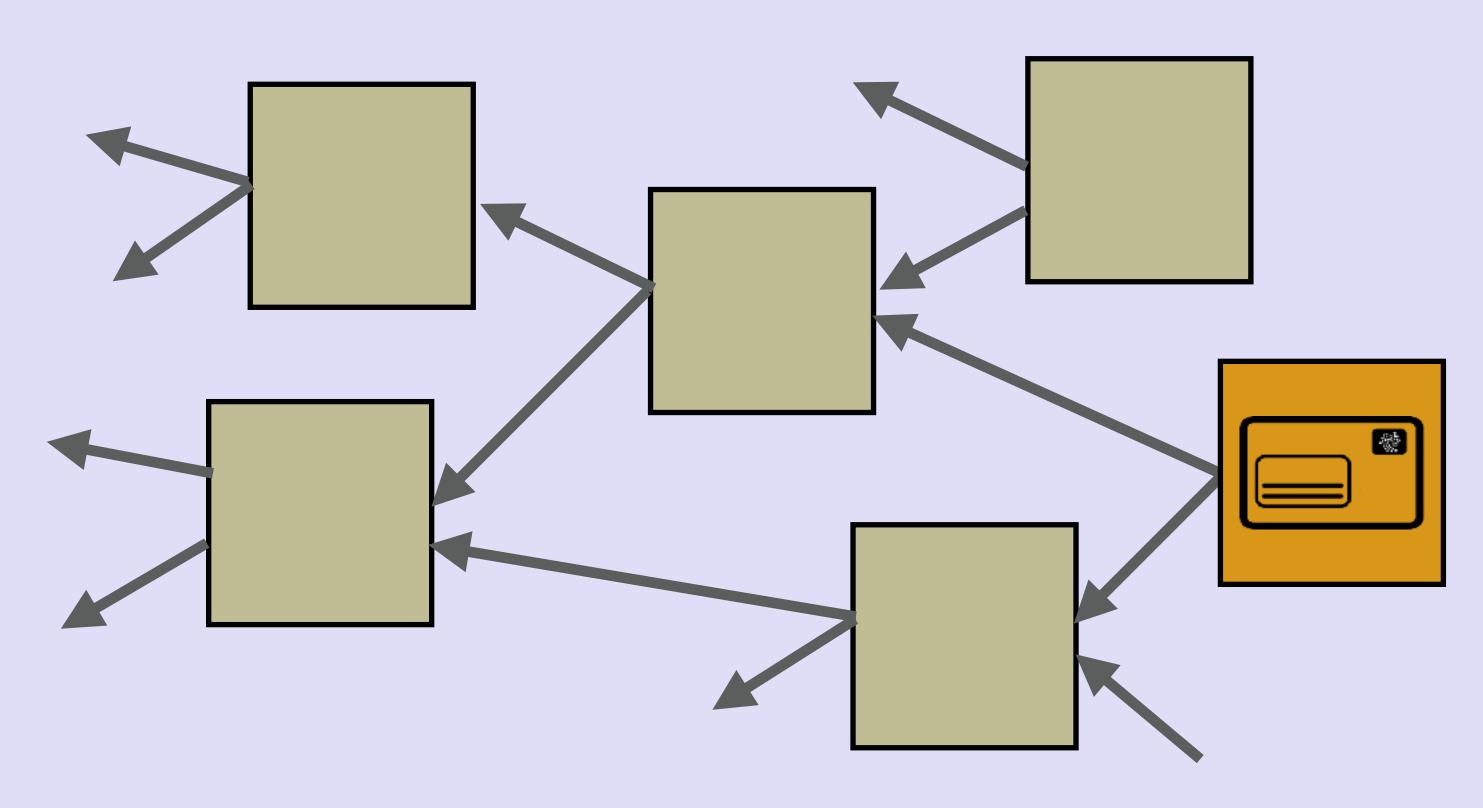

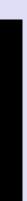

### INTRO

• In this video I will explain what the purpose is of "attach address to Tangle".

mobilefish.com

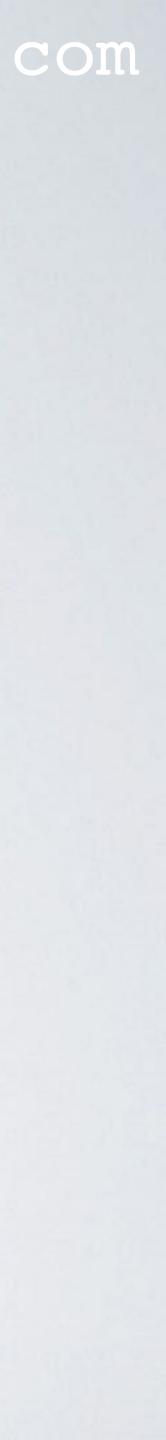

### IOTA LIGHT WALLET

- which address is in use are retrieved from the Tangle.
- The IOTA Light Wallet does not store any information on your computer.
- stored on your computer. Therefore the Trinity Wallet is called a stateful wallet.
- Wallet.
- When making this video the Trinity Wallet was not released.

• The IOTA Light Wallet is a stateless wallet, meaning all information such as balance and

• The Trinity Wallet retrieves information from the Tangle and some of this information is

### The information provided in this video applies to the IOTA Light

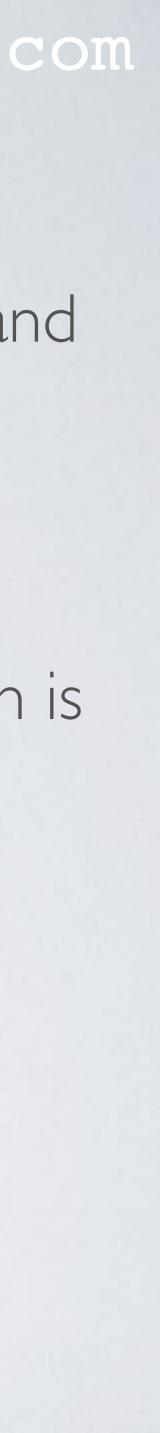

- When you attach an address to the Tangle, you create a transaction where you transfer 0 IOTA to the address.
- In the image right, when you press the button "ATTACH TO TANGLE" you transfer 0 IOTA to address ITIA...XIFY.

#### mobilefish.com

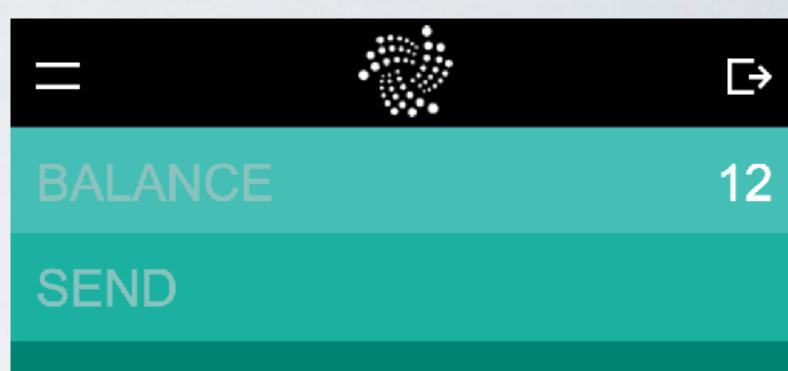

#### RECEIVE

**ITIAMEUIANVWPFGVMVBNYMUENGIMZHLYPCVX** ZDGMBKWYYKC9EKLZCGXIUQJMKGZVUPPSVJA AETDJZEXIWIUYPEXIFY

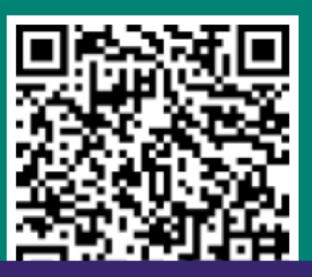

#### ATTACH TO TANGLE

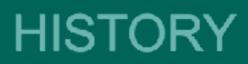

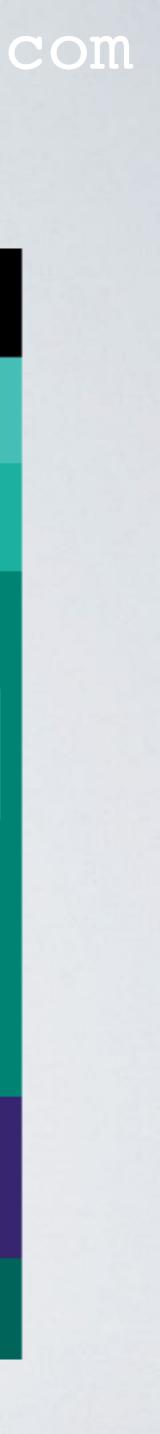

- When the address is attached to Tangle, the transaction is ALWAYS pending.
- Example (using iota.lib.js v0.4.6): https://www.mobilefish.com/download/iota/ transactions in bundle attach to tangle.txt

#### mobilefish.com

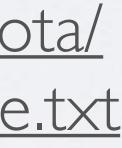

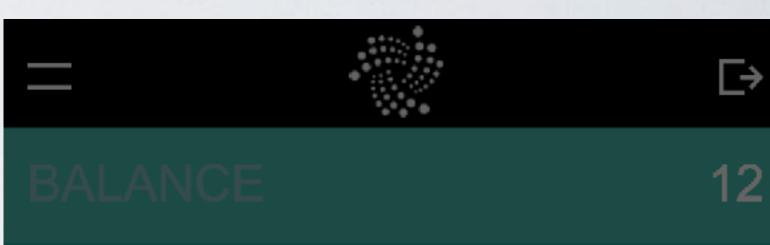

×

#### **BUNDLE DETAILS**

Hash: AVXETFIHE9GKOWG9L9ZHPUNYUMXJU...

HA IOUFIFMGPZYHSUYYEQPFLDYZJXPHW... 0

#### REBROADCAST

#### REATTACH

Persistence: Pending

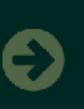

22/01/2018 13:52 IOUFIFMGPZYHSUYYEQPFLDYZJXP... 【 】 HA Show bundle Pending

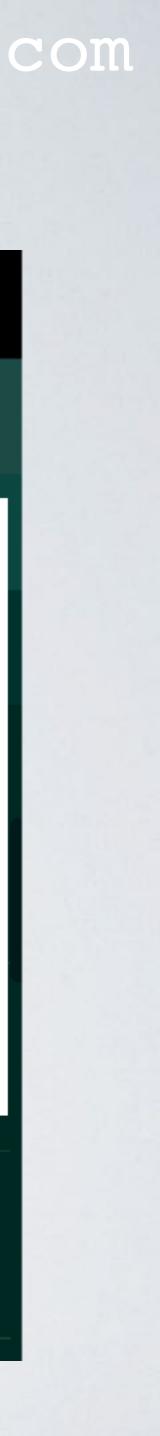

- In the example, you will notice the following:

  - The transaction does not have a signature.
  - The transaction references two unreferenced transactions (aka tips), see the trunkTransaction and branchTransaction hashes.
  - The transaction has a nonce, which means it had to do PoW.

#### mobilefish.com

• The transaction bundle contains only one transaction, indicated by last I = 0.

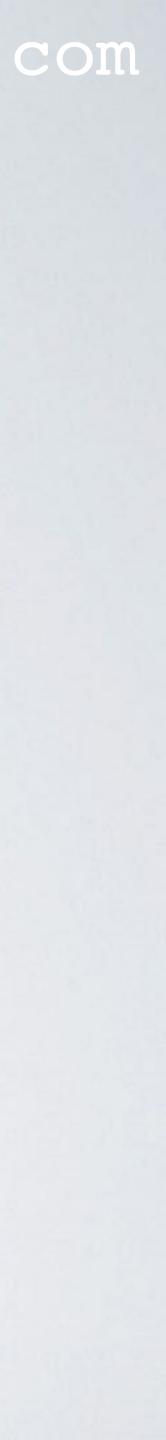

- private key.
- use.
- A way to find a non-attached address, repeat the following steps:
  - If an address is in use, call the getNewAddress API to get the next address. The getNewAddress API can deterministically generate addresses.
  - Next call the findTransactions API to check if an address is in use.

#### mobilefish.com

• The purpose of attaching an address to Tangle is to prevent the re-use of the address's

• If you attach an address to Tangle you indicate that the address is in use or will be in

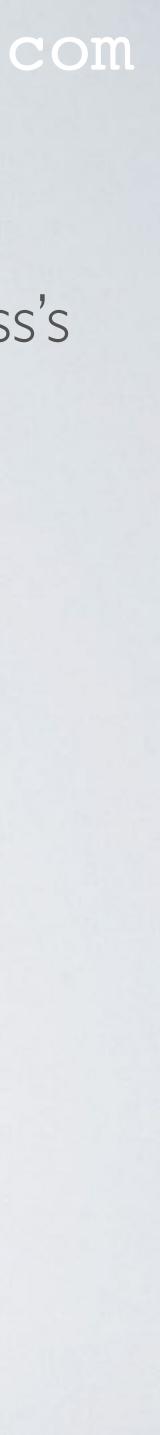

- You can always successfully sent IOTAs to non attached addresses but it is recommended to attach an address first before using it.
- Here is a demonstration why you should attach addresses to Tangle:
  - The wrong way:
    <u>https://www.mobilefish.com/download/iota/attach\_to\_tangle\_example\_nok.txt</u>
  - The correct way: <u>https://www.mobilefish.com/download/iota/attach\_to\_tangle\_example\_ok.txt</u>

#### mobilefish.com

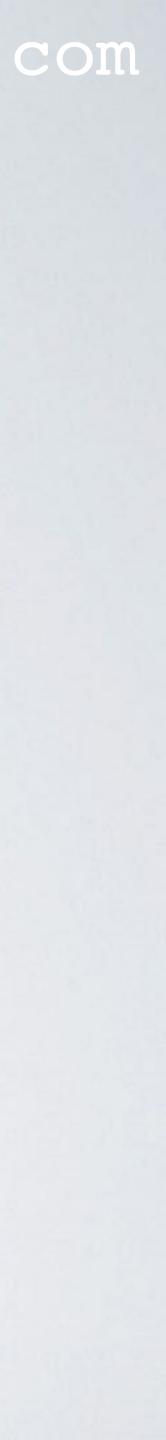

- The wrong way: https://www.mobilefish.com/download/iota/snapshot\_example\_nok.txt
- The correct way: https://www.mobilefish.com/download/iota/snapshot\_example\_ok.txt

#### mobilefish.com

• Here is a demonstration why you should attach addresses to Tangle after a snapshot:

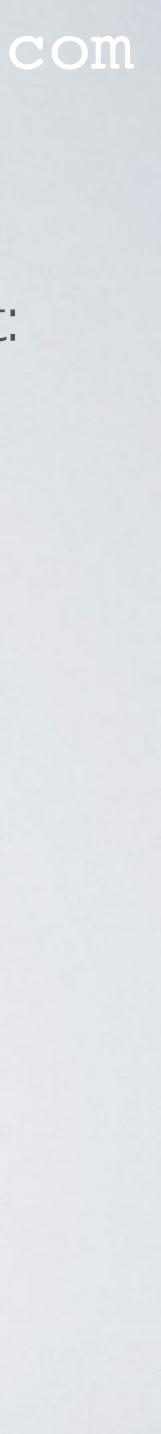

• When you use the IOTA Light Wallet apply the following rules:

- This address should only be used once!
- before the snapshot.
- These two rules will prevent you, using an address more than once for outgoing transactions when using the IOTA Light Wallet.

#### mobilefish.com

### For every RECEIVING payment always create a new address and attach this address to the Tangle before handing out this address.

#### After a snapshot attach the same number of addresses you had

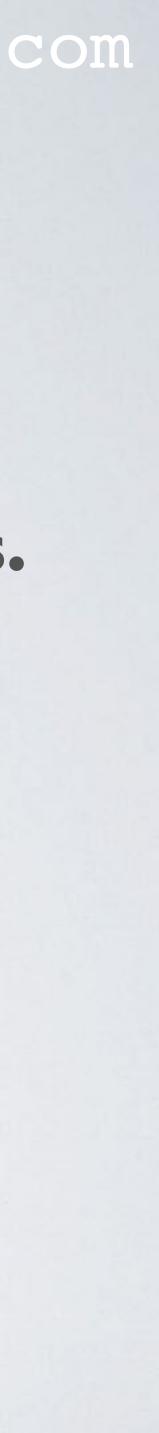

## USE SAME ADDRESS TO RECEIVE REGULAR PAYMENTS

- donation address, use the following procedure:
  - Create a separate wallet by creating a new seed.
  - transactions from this wallet.
  - complete balance.
  - use this new address to receive regular payments again.

• To use the same IOTA address to receive regular payments, for example an IOTA

• Use this wallet only to RECEIVE regular payments and do not create any outgoing

• When you decide to withdraw from this wallet, it is recommended to withdraw the

• Once the complete balance is withdrawn, attach a new address to the Tangle and

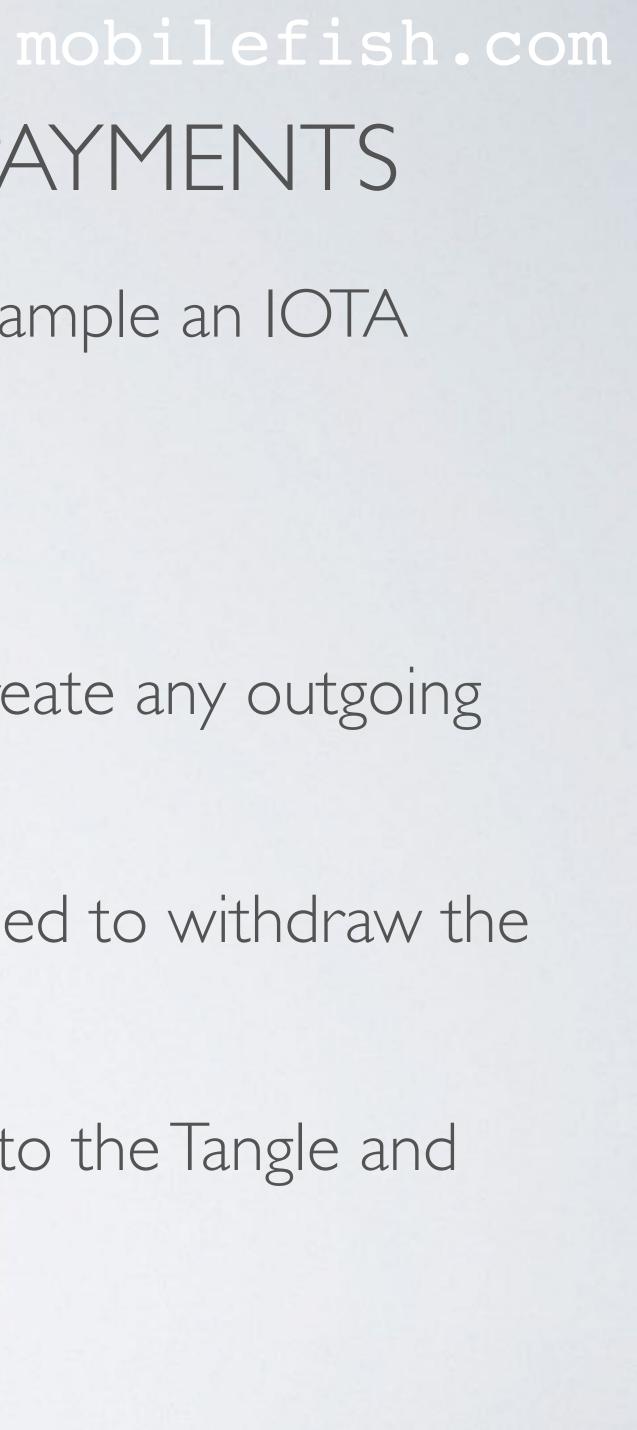